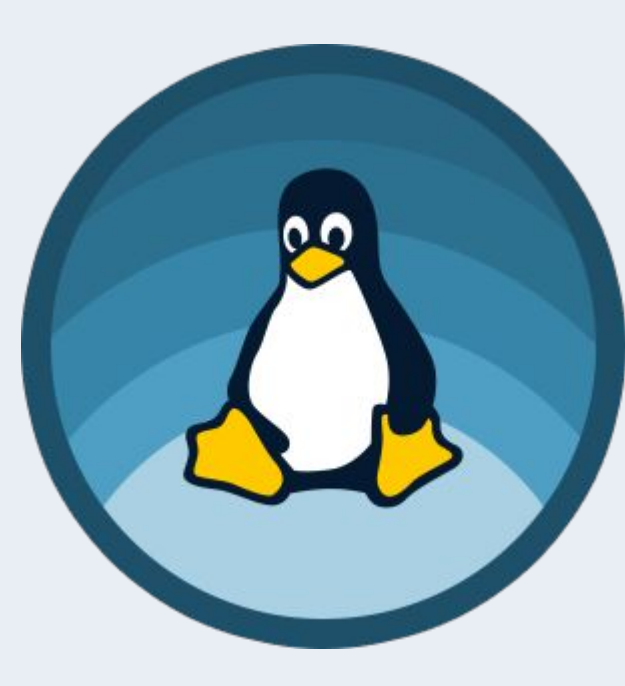

#### Введение в Linux

#### **Урок 1**

# Знакомство и

# установка

Кому и зачем нужен Linux. Что такое GNU, что такое Linux, что такое UNIX. Что такое виртуализация. Устанавливаем Ubuntu в виртуальной машине. Базовые возможности работы в Linux.

### Регламент

- 8 уроков по  $1.5 2$  часа.
- Практические задания.
- Видеозапись будет.
- Задавайте вопросы.

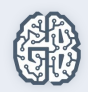

# Что будем изучать на курсе Linux?

- Для чего мы тут все собрались?
- Что за технологию мы будем изучать?
- Для чего она предназначена?
- Какие дает возможности?

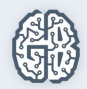

# Что будем изучать на курсе Linux?

- Сделать первые шаги в мире GNU/Linux.
- Использование операционной системы GNU/Linux.
- Предназначена для развертывания серверной инфраструктуры и не только.
- Гибкость, масштабируемость, расширяемость, надежность.

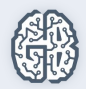

# Почему мы изучаем именно GNU/Linux?

- 1. Открытость. Надежность. Популярность. Стабильность.
- 2. Мощь администрирования. Даже Powershell в Windows создан с учетом опыта Linux-администрирования.
- 3. Каждый оценит прозрачность и предсказуемость Linux в администрировании.

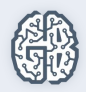

- 4. Знание Linux обязательно для системных администраторов, вебразработчиков, DevOps.
- 5. Требует научиться мышлению Linux-администрирования. RTFM. Google.

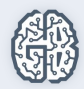

# Каких результатов мы добьемся?

Научимся работать в консоли Linux: никаких кликов мышью и поисков, где же эта фича в меню затерялась?

Научимся понимать философию UNIX (к семейству \*NIX относится и Linux).

Научимся настраивать права, автоматизировать задачи с помощью написания скриптов. Изучим сетевые возможности работы в Linux, попробуем на практике установить и настроить Apache, Nginx, Postfix.

Мы сможем настроить LAMP, устойчивый против попыток взлома, и сделаем дальнейшие шаги на пути освоения профессии администратора/разработчика Linux.

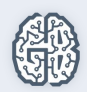

## План курса

- 1. Знакомство с Linux. Устанавливаем Ubuntu.
- 2. Работа в терминале Linux.
- 3. Права файлов, пользователи.
- 4. Регулярные выражения.

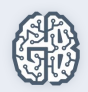

# План курса

- 5. Введение в программирование bash. Практика написания скриптов.
- 6. Настроим веб-сервер (Apache2/Nginx) и защитим его с помощью iptables.
- 7. Работа с git. В консоли и с помощью приложений.
- 8. Знакомство с контейнерами Docker.

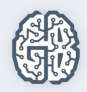

# План урока

- 1. Инструменты, которые нам понадобятся.
- 2. История Linux.
- 3. Представления о TCP/IP.
- 4. Представление о виртуализации.

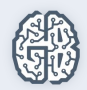

# План урока

- 5. Устанавливаем Ubuntu в виртуальной машине.
- 6. Простейшие примеры работы в Linux.
- 7. Текстовая и графическая среда в Linux.
- 8. Клиент-серверное взаимодействие. X11-сервер, ssh.

К концу урока мы будем уметь устанавливать и настраивать Ubuntu на виртуальной машине, работать в консоли и графическом режиме X11, работать удаленно с Ubuntu через ssh.

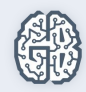

## Кому и зачем нужен Linux?

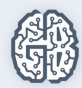

# Кому нужен Linux

- Системные администраторы.
- Специалисты по информационной безопасности.
- Тестировщики.

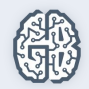

# Кому нужен Linux

- Разработчики PHP&JS.
- **Руthon-разработчики.**
- Разработчики веб-приложений на Java.
- Data Science.

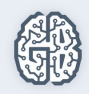

# Кому нужен Linux

• Никого не забыли?

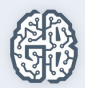

# Инструменты, которые понадобятся

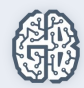

# Инструменты (основные)

- VirtualBox или VMWare Player.
- Образ Ubuntu 16 LTS.

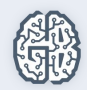

# Инструменты (дополнительные)

● PuTTY (для Windows), в Linux/Mac достаточно терминала

и ssh-клиента.

sftp-клиент (psftp/Filezilla/FAR/Total Commander) (также

можно использовать WinSCP, в Linux и MAC-scp).

- 
- XMing (по желанию).

### Инструменты

● Как и в каком порядке использовать, расскажу на

уроке, а пока немного истории.

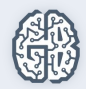

## История UNIX и Linux

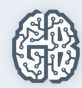

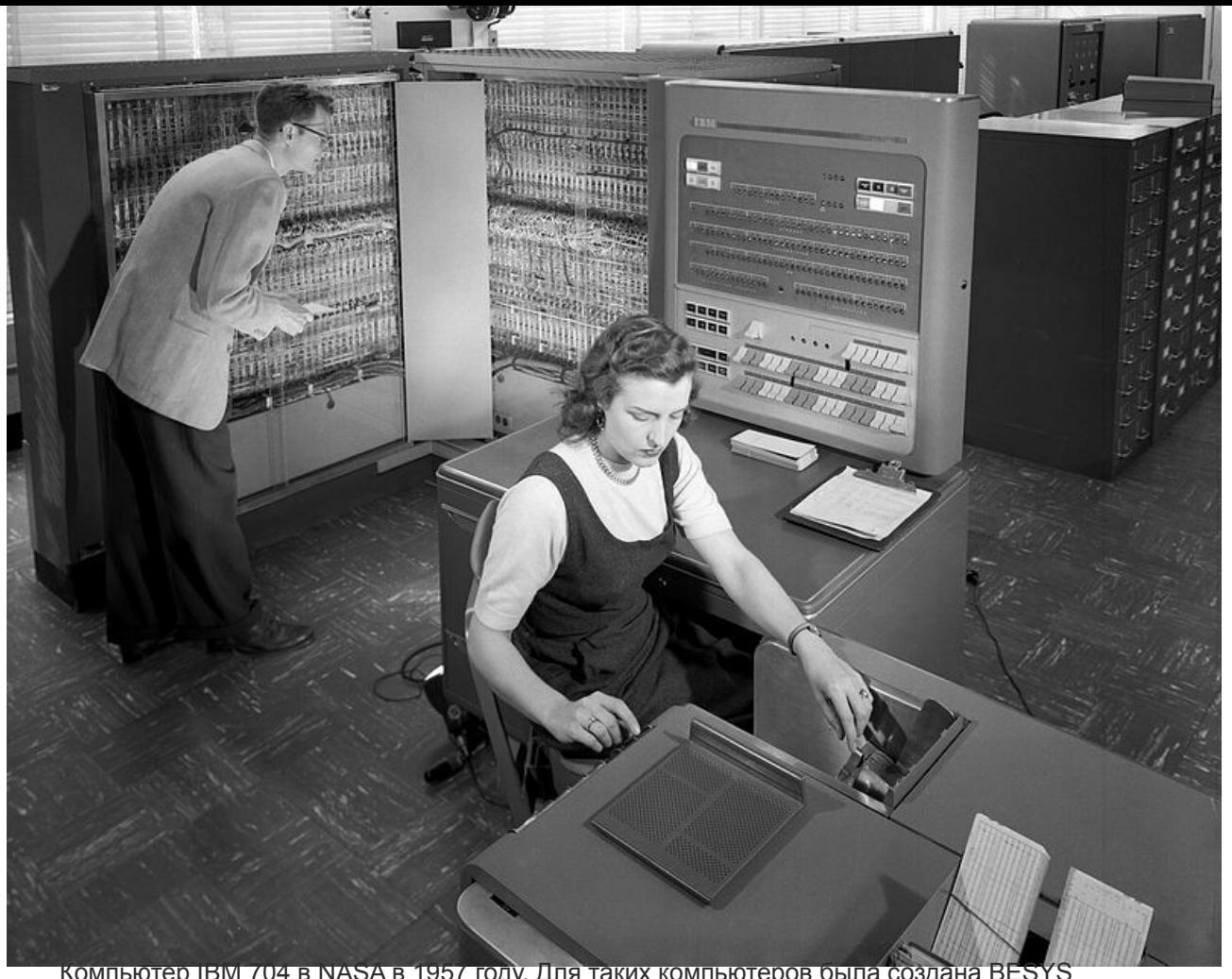

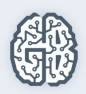

Компьютер IBM 704 в NASA в 1957 году. Для таких компьютеров была создана BESYS

- 1957 BESYS
- $\bullet$  1964 MULTICS
- $\bullet$  1969 UNICS
- 1970 UNICS становится UNIX

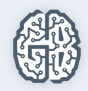

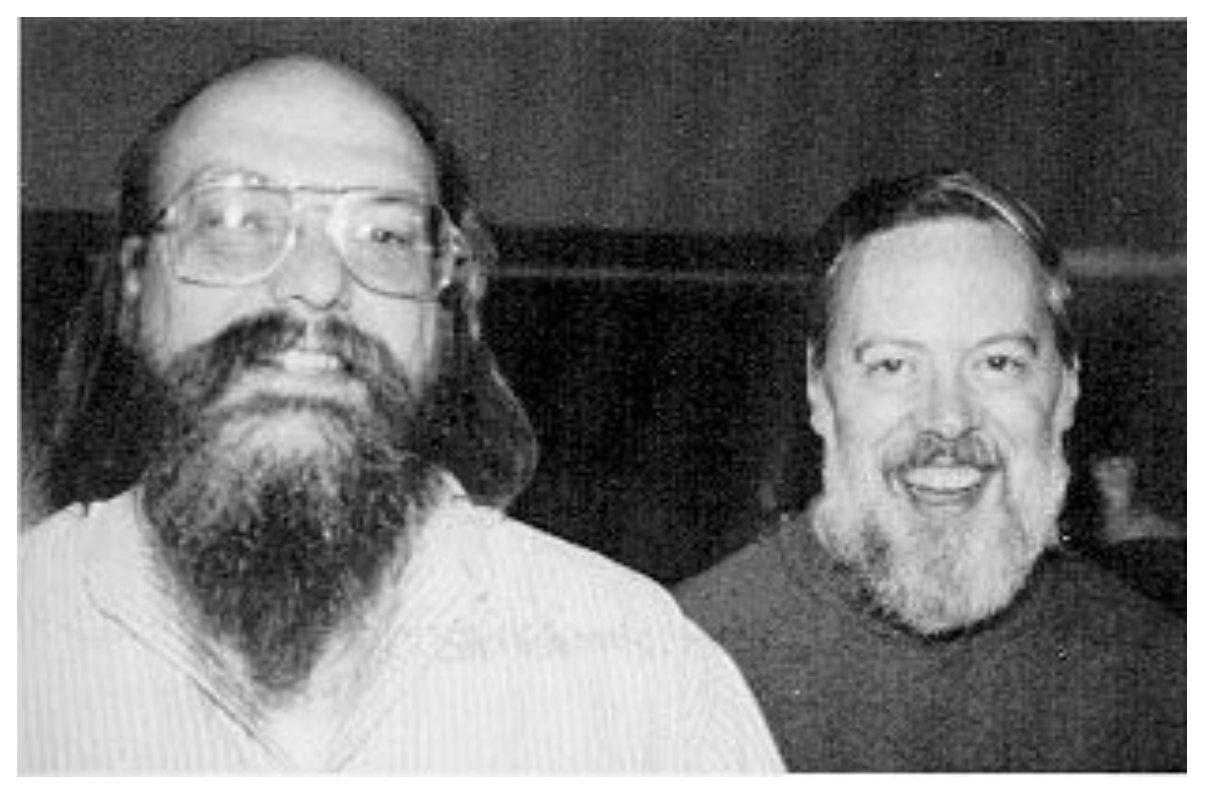

Создатели UNIX Кен Томпсон и Деннис Ритчи

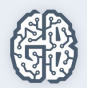

- 00:00:00 UTC 1 января 1970 эпоха UNIX
- $\bullet$  1978 BSD UNIX
- 1980 победа стека TCP/IP от BSD (сокеты Беркли)

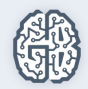

• 1983 — AT&T UNIX System V (расцвет

коммерческих юниксов. AIX, HP-UX, Solaris, Iris)

● 1983 — проект GNU

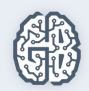

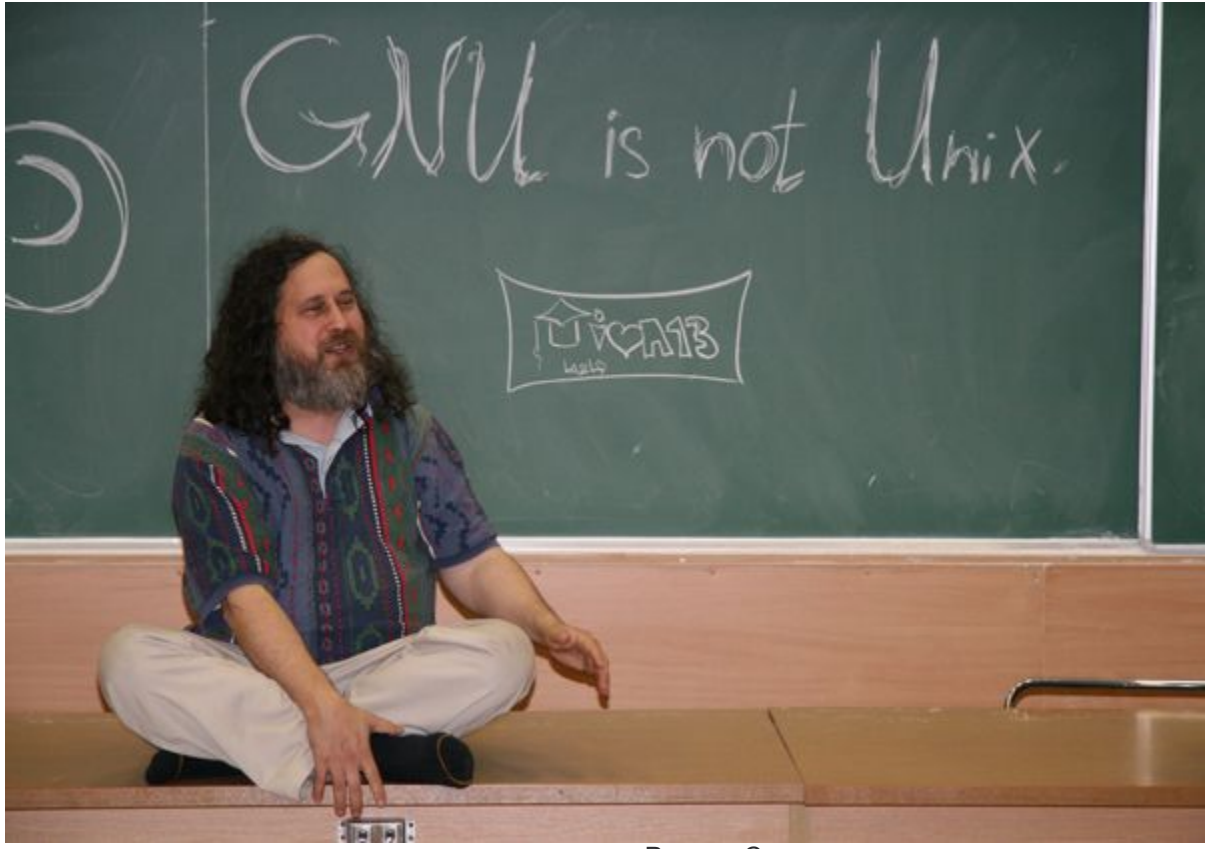

Ричард Столман

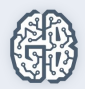

● 1983 — AT&T UNIX System V (расцвет

коммерческих юниксов. AIX, HP-UX, Solaris, Iris)

- 1983 проект GNU
- 1985 NextStep

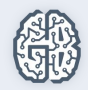

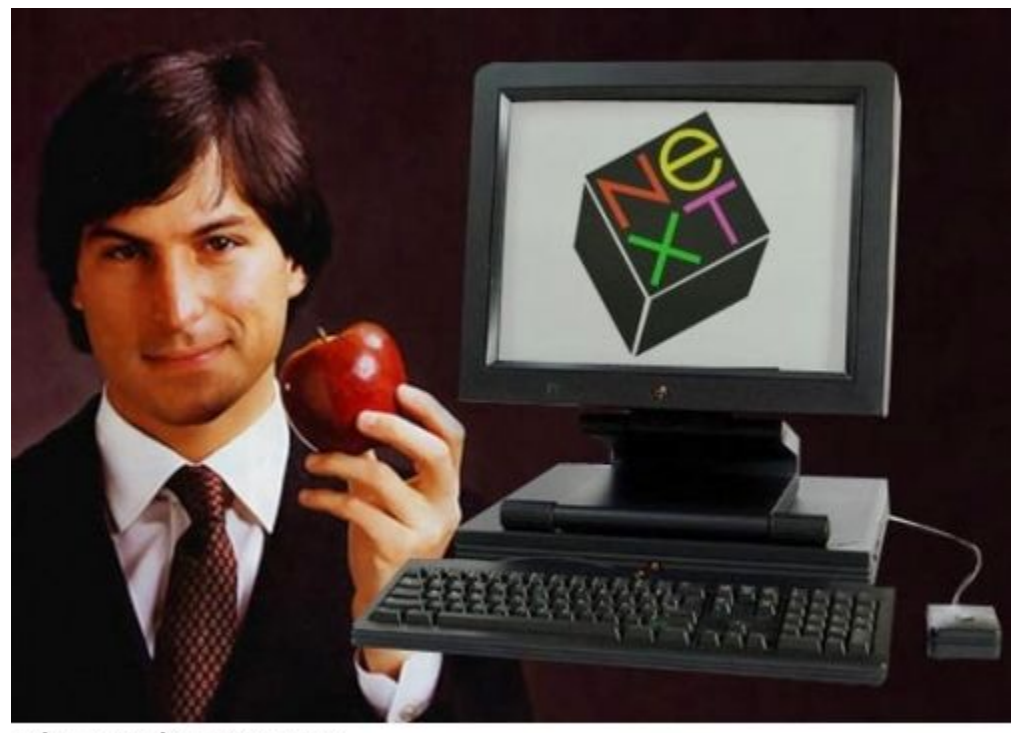

3dnews.ru->novostey.com

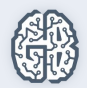

- 1983 проект GNU
- 1985 NextStep
- 1987 Minix

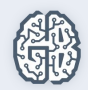

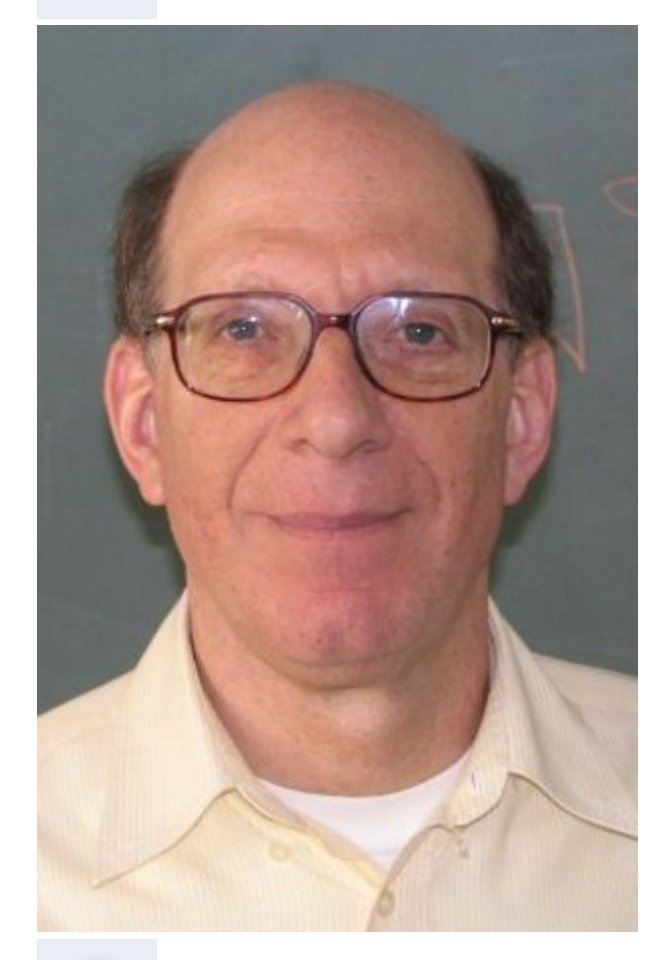

#### Профессор Эндрю Таненбаум

Автор книги «Операционные системы: разработка и реализация» и учебной операционной системы MINIX.

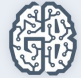

- 1987 Minix
- 1991 Linux (сразу для 386!)

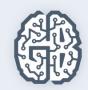

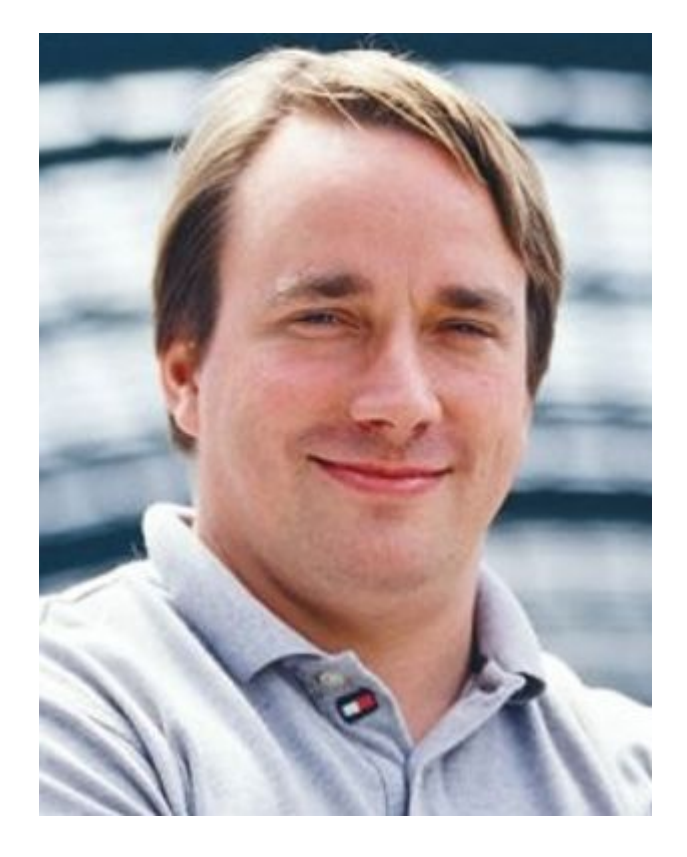

#### Линус Торвальдс

Увлекся книгой «Операционные системы: разработка и реализация» и MINIX.

Купил компьютер 386 и стал переделывать MINIX, а потом написал Linux.

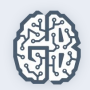

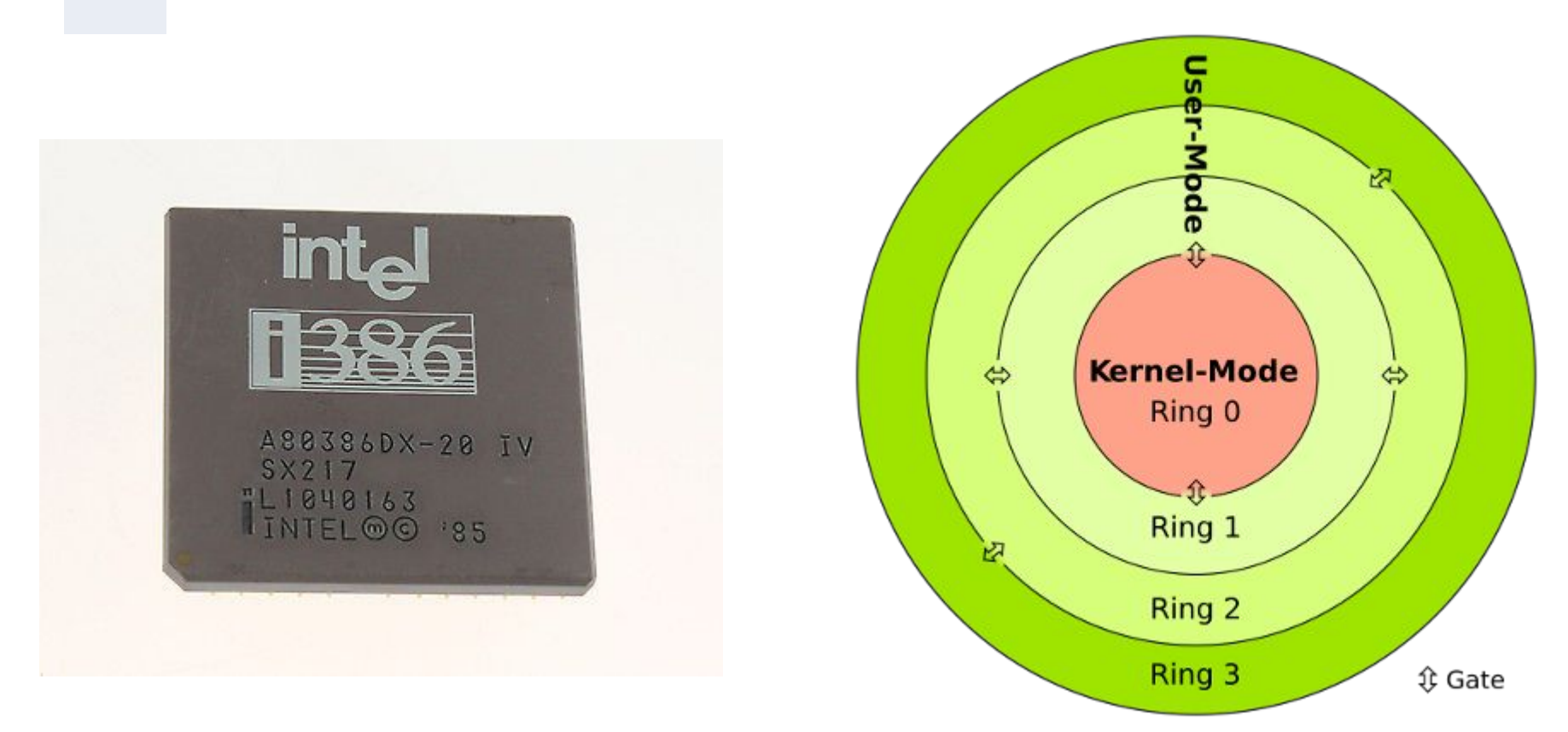

В 286 впервые появились механизмы защиты процессора. В 386 механизмы были доработаны и позволили полноценно разрабатывать ОС с механизмами защиты. Большинство современных ОС (и Linux в т.ч.) используют только 2 кольца из 4-х, с наибольшим приоритетом для ядра ОС и с наименьшим приоритетом для пользовательского окружения.

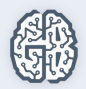

# Судьба проектов

- NextStep стало основой создания Mac OS X.
- Minix долгое время оставался ограниченным

учебным проектом.

Только в 2005 году Танненбаум создал MINIX 3, пригодный для неучебного

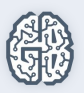

## Дальнейшая судьба проектов

- Linux стал ядром для GNU.
- Проект собственного ядра GNU/Hurd так и не обрел

сколь-нибудь стабильного состояния (но существуют

экспериментальные сборки Debian/Hurd).

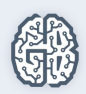

# Какие дистрибутивы Linux вы знаете?

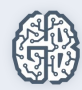

#### Сетевые возможности

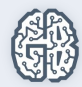

## IP-адрес (IPv4)

- 4 октета, например 8.8.8.8, 5.255.255.5.
- Служат для идентификации хостов.

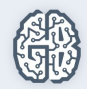

### Номер порта

- Два типа портов: TCP и UDP.
- Двухбайтовое слово (от 0 до 65535).
- Служат для идентификации приложений.

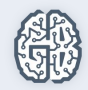

### Протоколы

- Клиент и сервер.
- Порт отправителя и порт получателя.
- Динамические порты.
- Надежная и ненадежная доставка (UDP и TCP).

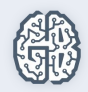

### Протоколы

- Защищенные (SFTP, FTPS, SSH, HTTPS).
- Незащищенные (FTP, Telnet, HTTP).

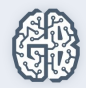

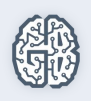

#### DHCP.

- $\bullet$  DNS  $-53$  UDP-порт (используется также 53 TCP).
- НТТРS (шифрованный) 443 ТСР-порт.
- НТТР (не шифрованный) 80 ТСР-порт.

# Протоколы

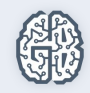

- Порт идентифицирует приложение (кому).
- IP-адрес идентифицирует хост (куда).

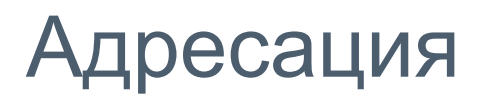

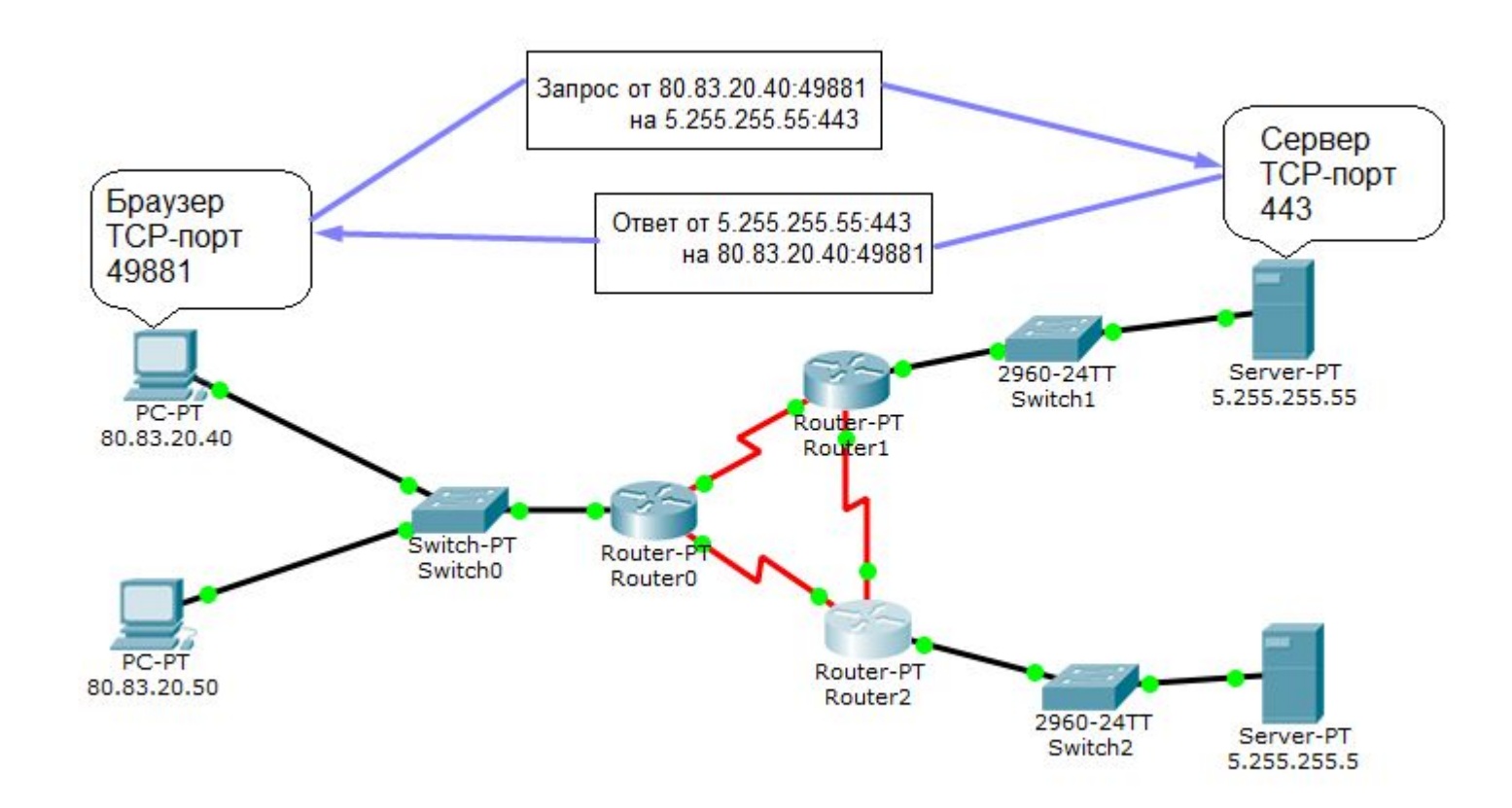

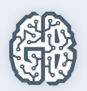

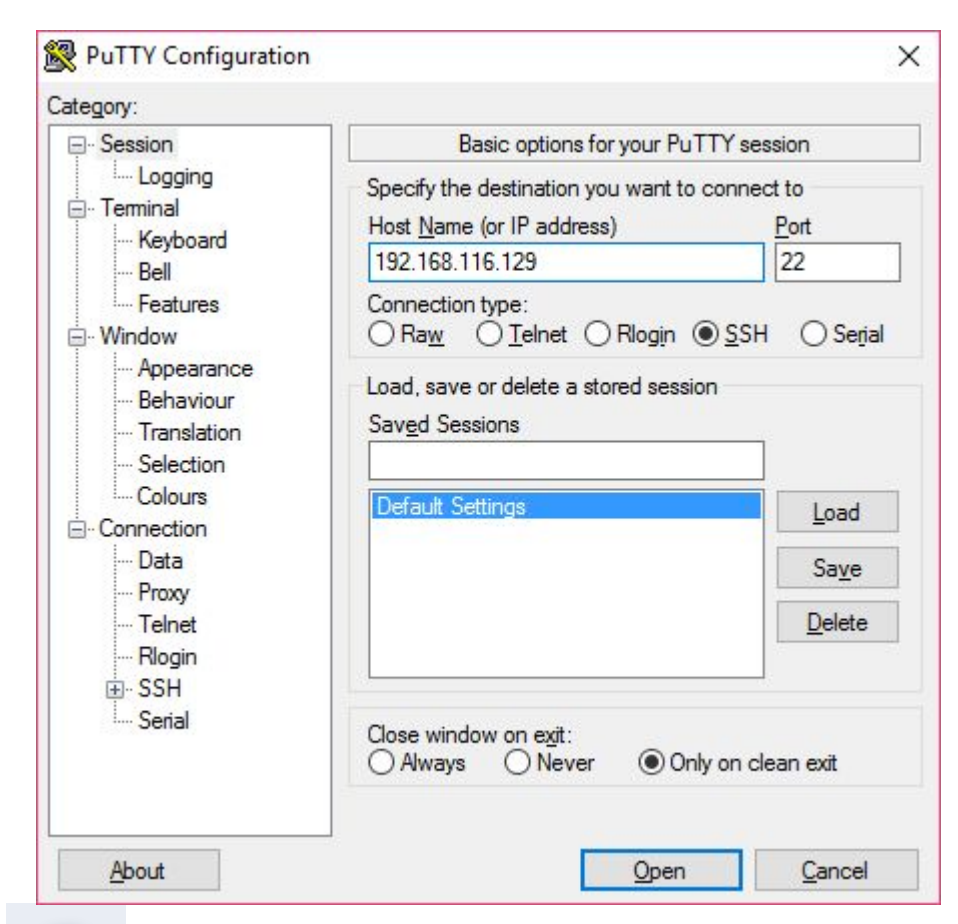

# Удаленный доступ (ssh)

Подключаемся с помощью PuTTY для удаленного администрирования.

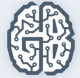

```
user@user-virtual-machine: /
                                                                        \Box\timeslogin as: user
                                                                                ×
user@192.168.116.129's password:
Welcome to Ubuntu 16.04.2 LTS (GNU/Linux 4.8.0-52-generic x86 64)
 * Documentation: https://help.ubuntu.com
 * Management: https://landscape.canonical.com
 * Support:
                  https://ubuntu.com/advantage
41 packages can be updated.
0 updates are security updates.
Last login: Thu May 25 18:12:02 2017
user@user-virtual-machine:~$ cd /
user@user-virtual-machine:/$ ls
                                                               vmlinuz
bin
      devinitrd.img
                            lib64mnt
                                              root snap
                                                          timp
boot
      etc
            initrd.img.old lost+found opt
                                                               vmlinuz.old
                                              run
                                                    Srv
                                                          usr
cdrom
      home lib
                            media
                                        proc sbin sys
                                                          var
user@user-virtual-machine:/$
```
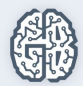

### Виртуализация

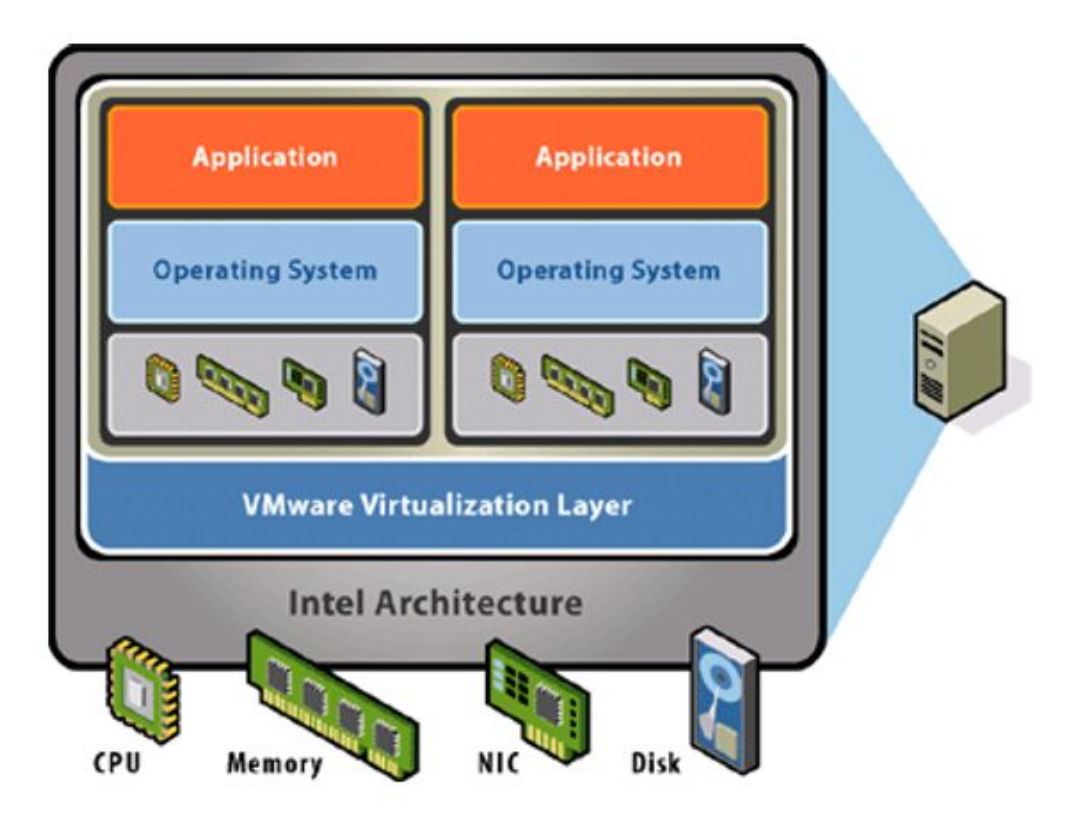

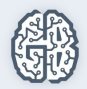

## Виртуализация

- Серверная виртуализация.
- Виртуализация на Desktop.

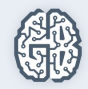

# Виртуализация

- Трансляция вызовов.
- Паравиртуализация.
- Аппаратная виртуализация.
- Контейнерная виртуализация.

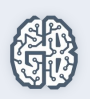

#### Трансляция вызовов

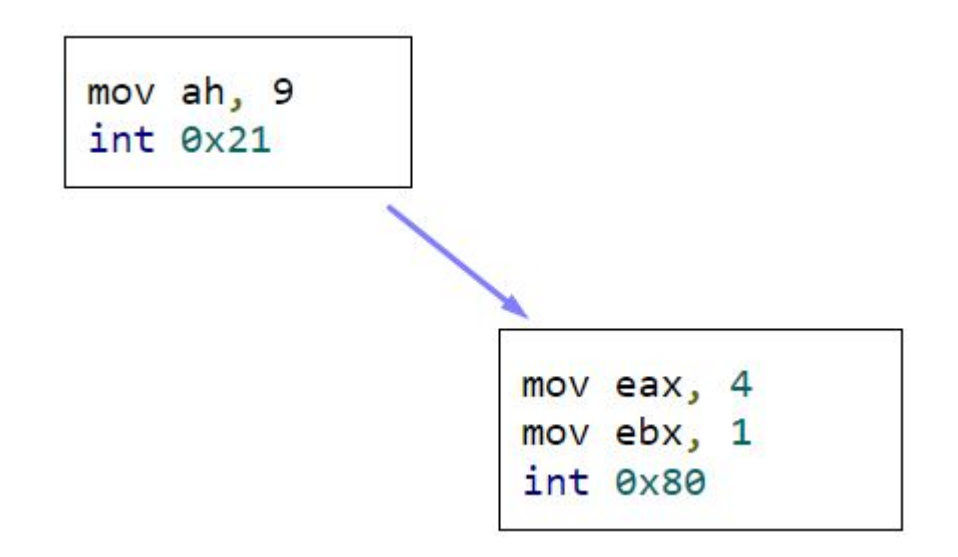

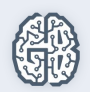

### Аппаратная виртуализация

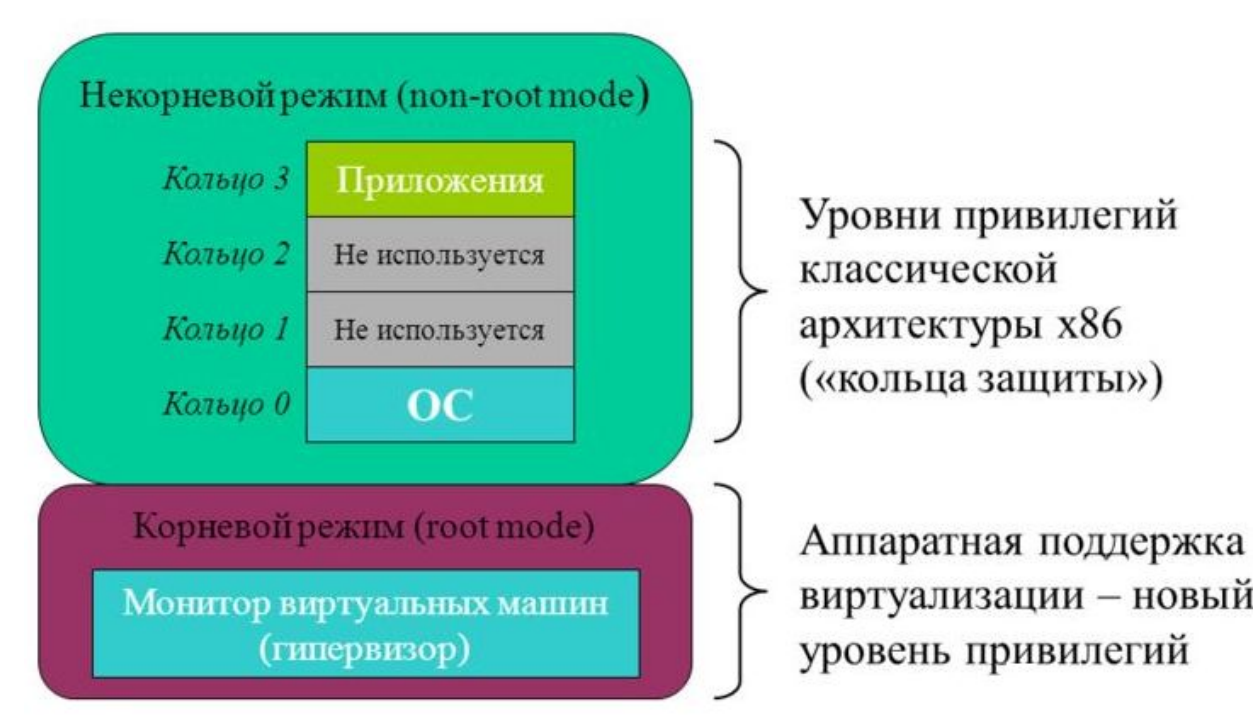

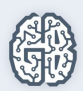

### Паравиртуализация

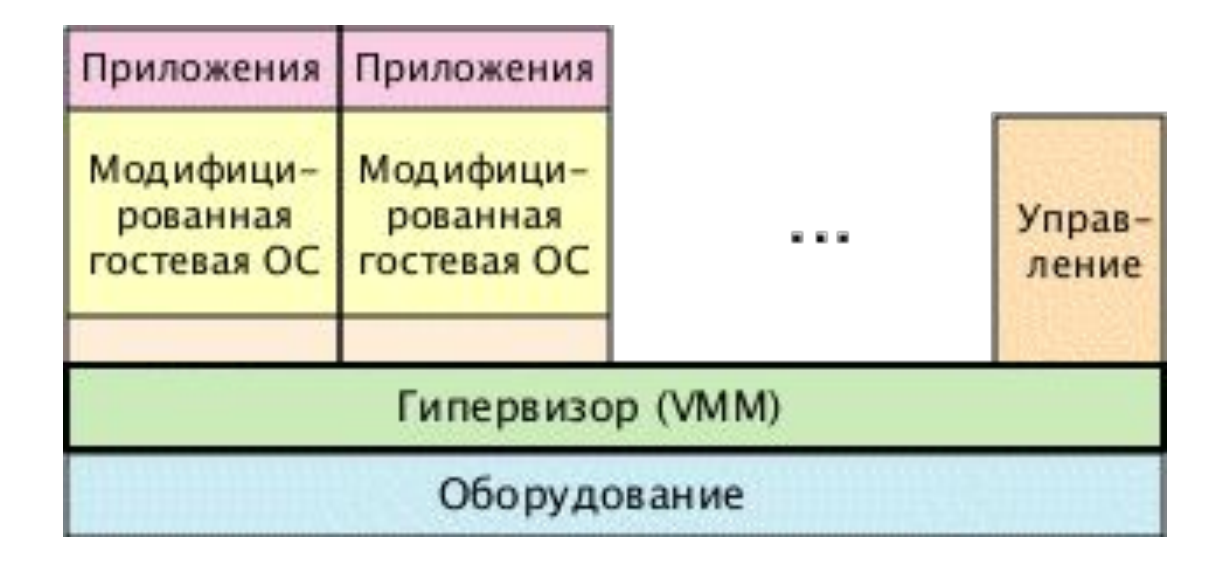

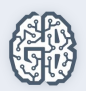

#### Контейнерная виртуализация

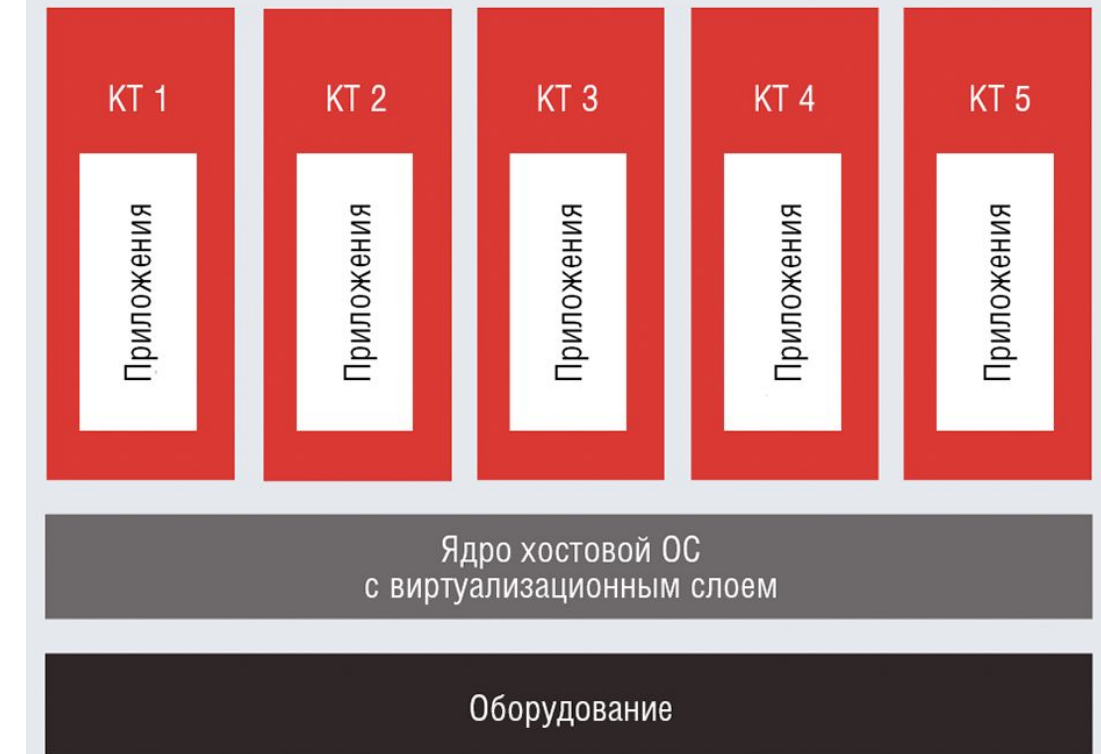

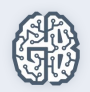

### Серверная виртуализация

- Xen
- KVM
- OpenVZ
- LXC

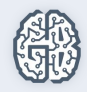

### Десктопная виртуализация

- VirtualBox
- VMWare Player

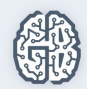

### Файловая система в Linux

- $\bullet$  Нет дисков С:, D:, E:, F:.
- Все в одной иерархии /home/user/Desktop.
- Диски монтируются в пустые директории

/mnt/win\_disk\_d.

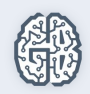

### Файловая система в Linux

- Множество смонтированных виртуальных ФС.
- /proc структуры ОС.
- /dev устройства.
- /tmp RAM-диск для временных файлов.

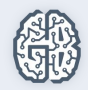

### Операции с носителями

- Сами устройства имеют имена в /dev:
	- /dev/sda1
	- /dev/sda2
	- /dev/sdb1

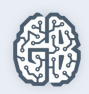

### Операции с носителями

- Для доступа монтируются в пустые директории:
	- $\circ$  /dev/sda1  $\rightarrow$  /
	- $\circ$  /dev/sdb1  $\rightarrow$  /mnt/win disk d
	- $\circ$  /dev/sr0  $\rightarrow$  /cdrom

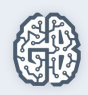

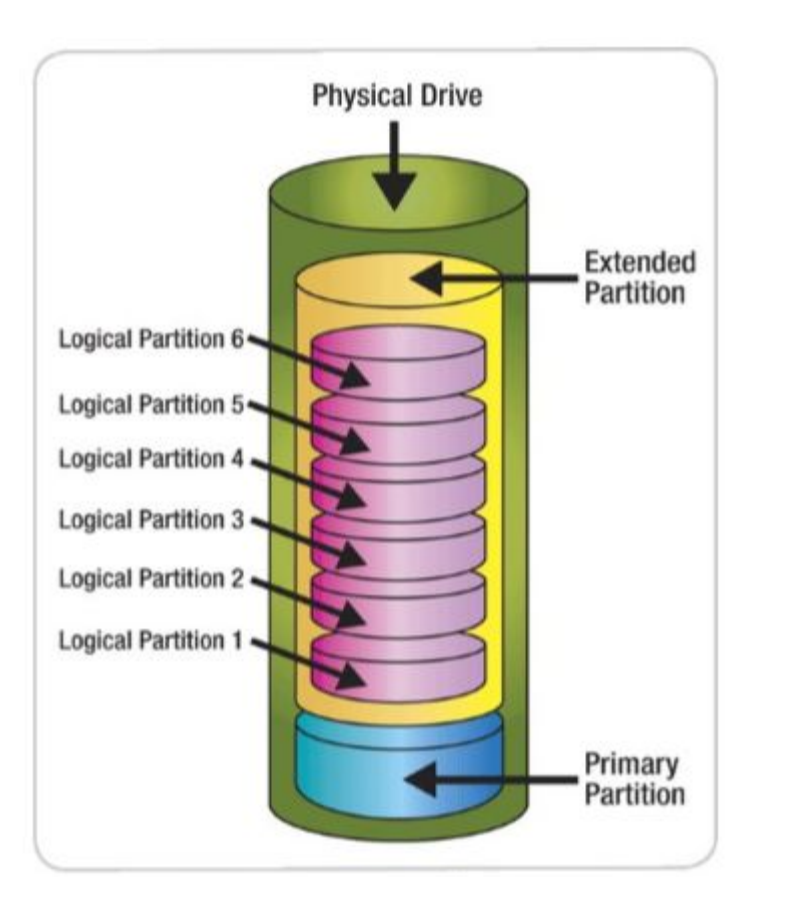

Первичные, расширенные и логические разделы Прим. В GPT есть только первичные.

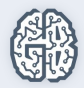

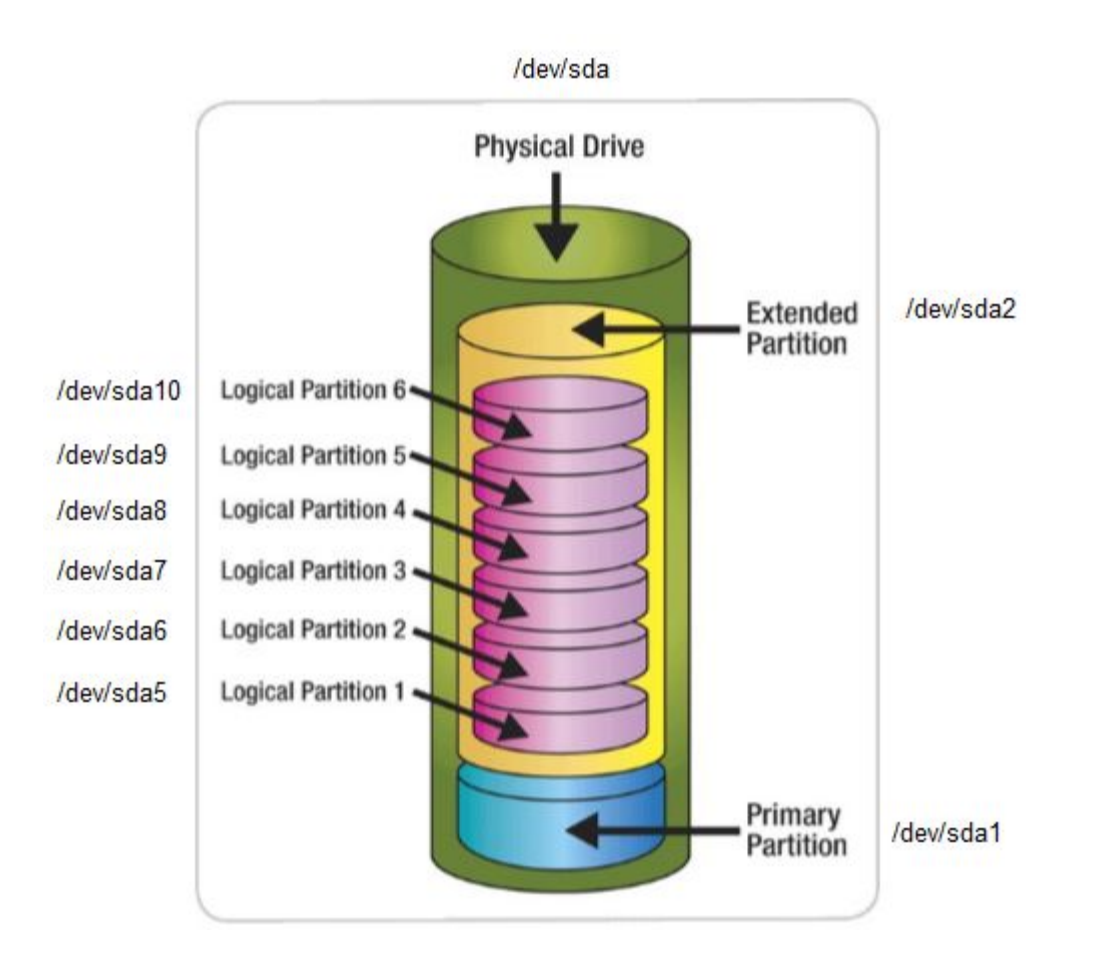

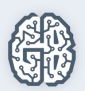

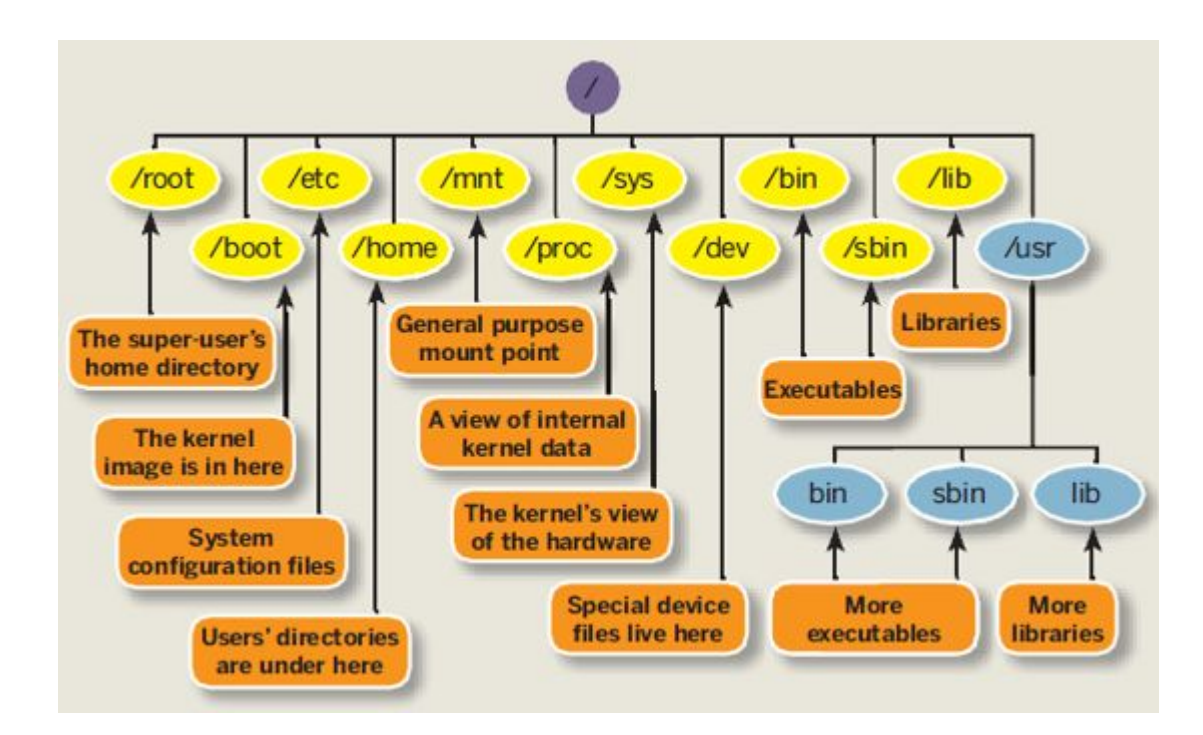

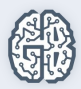

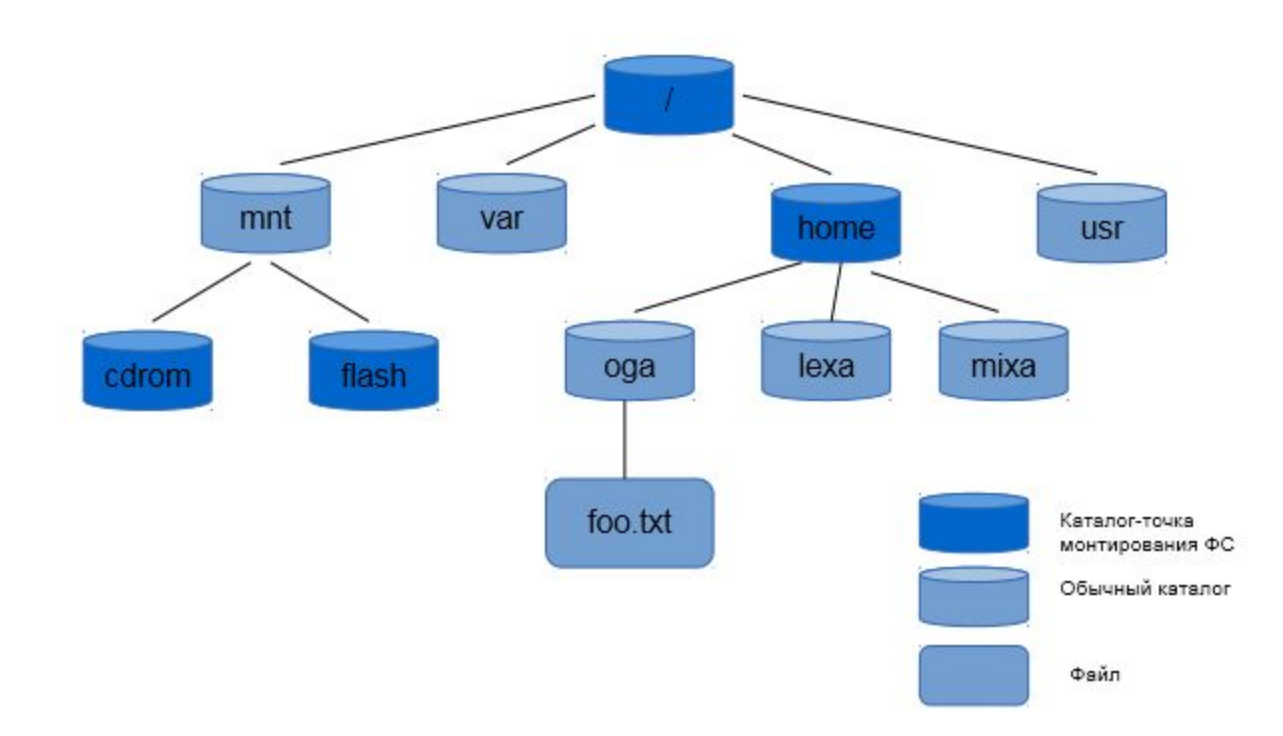

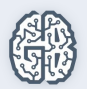

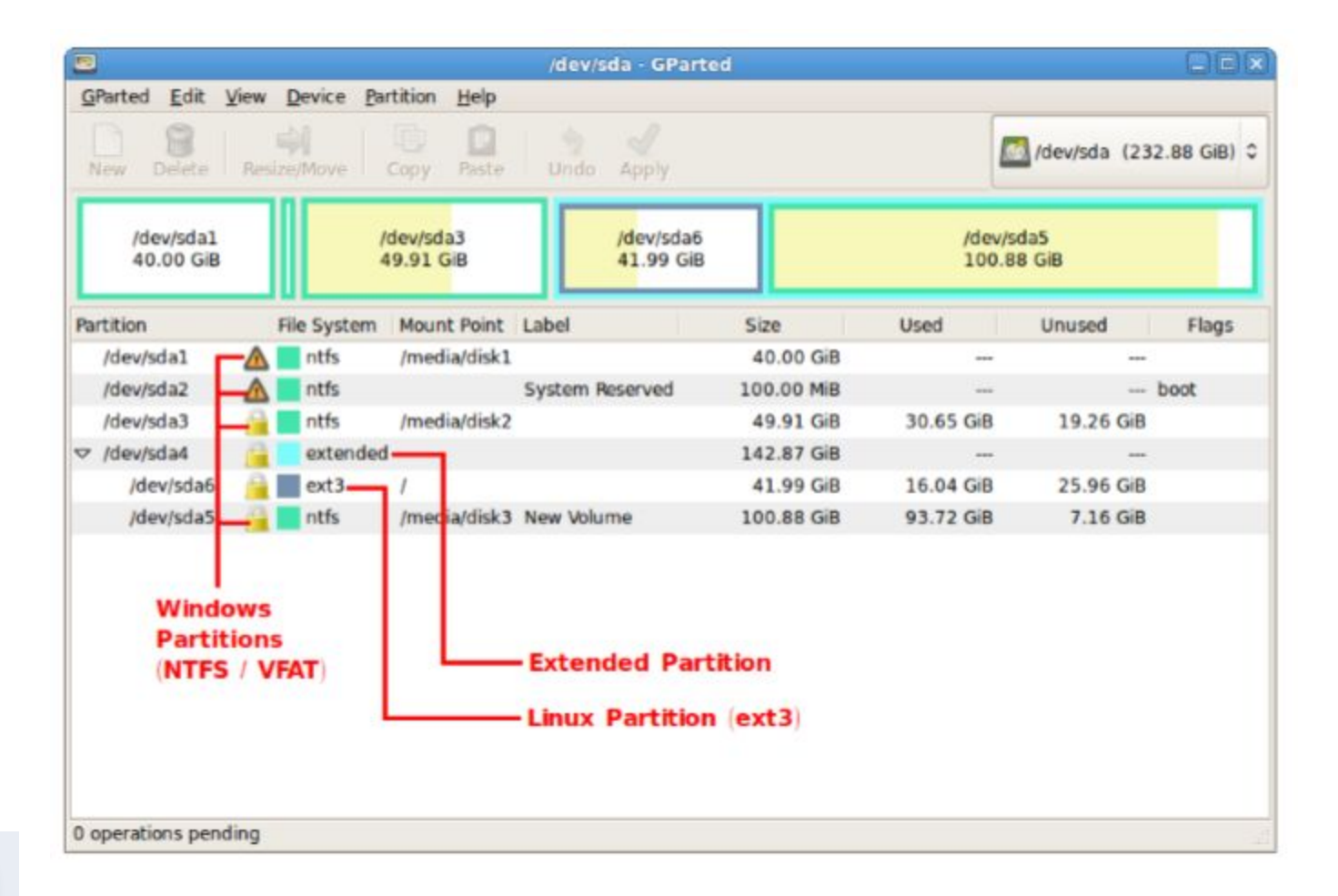

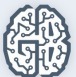

### Устанавливаем!

- 1) VMWare или Virtualbox.
- 2) Ставим Ubuntu.
- 3) Устанавливаем необходимые программы (VMWare tools, mc, openssh-server).
- 4) Подключаемся удаленно (c помощью PuTTY или PuTTY+XMing).

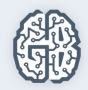

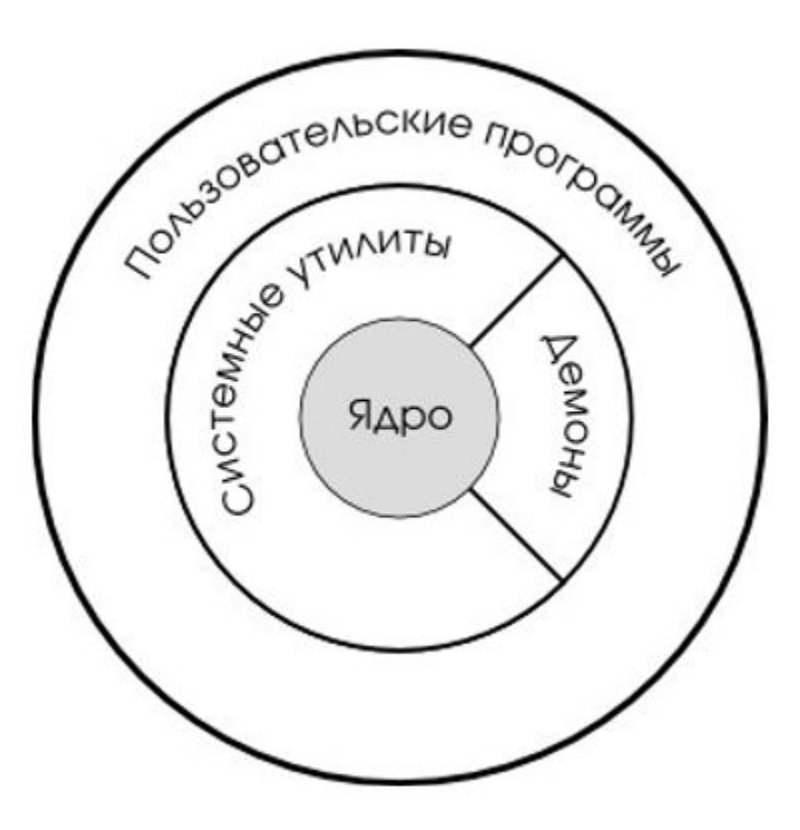

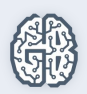

### GNU/Linux сегодня

- Ядро Linux.
- Окружение GNU.
- X-Server (реализация графической подсистемы).
- Systemd (система инициализации).

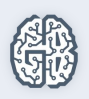

#### Как работает X Windows System

Запросы на отрисовку графики на графическом устройсте пользователя

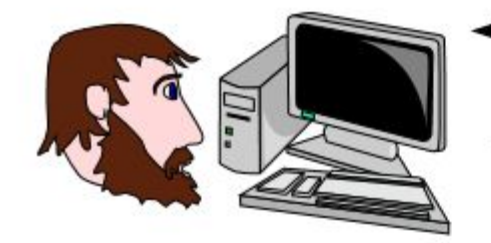

Сетевой протокол

Прием ввода от пользователя

Программа Х-сервер на компьютере пользователя Программа xclock (Х-клиент) запущена на удаленном сервере

ਰ 믑 믑 믃

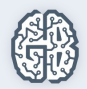

### Организационные вопросы

- Пишите в комментарии к уроку.
- Личные сообщения.
- Практическое задание в конце методички.
- Видео буду выкладывать в день урока (самое позднее на следующий день).

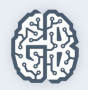

### Вопросы участников

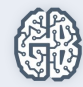